| BACCALAUREAT PROFESSIONNEL SECTION EUROPÉENNE |              |                                                                      |               |
|-----------------------------------------------|--------------|----------------------------------------------------------------------|---------------|
| Sujet N° 4                                    | Session 2015 | Durée : 20 mn<br>Présentation du thème inclus<br>Préparation : 20 mn | Coefficient 1 |
|                                               |              | QUE ORALE : ANGLAIS<br>té : Industriel                               |               |

Ce sujet comporte 3 pages

- Assurez-vous que cet exemplaire est complet. -S'il est incomplet, demandez un autre exemplaire au chef de salle

### - Sujet -

Support 1: http://store.apple.com/uk/iphone

Support 2: http://www.macworld.com/article/2686104/get-started-with-the-iphone-6-and-6-plus.html

#### Mission:

A friend of yours who is English has just bought a new mobile phone, an iPhone 6, but he doesn't know how to get his data from his previous Android smartphone. You tell him what you think about smartphones (use, advantages, size, price,...) and you give him tips to transfer data so he can use them on his new smartphone.

# Bigger than bigger

Buy Now

iPhone 6

4.7-inch from £539 From £44.92 per month for 12 months at 096<sup>1</sup> iPhone 6 Plus

5.5-inch from £619 From £51.58 per month for 12 months at 0%<sup>1</sup>

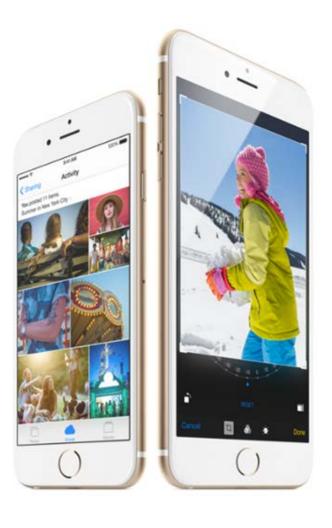

#### Get started with the iPhone 6 and 6 Plus

## Upgrade from Android, BlackBerry, or Windows smartphone Mail, contacts, and calendars:

- using a Gmail account or other POP or IMAP-based account for mail on your smartphone, it's already syncing to a central server;
- add that account to your new iPhone. Apple's iOS has automatic setup for those using Microsoft Exchange, Gmail, Yahoo, AOL, or Hotmail;
- manually set up a POP or IMAP account for mail, LDAP or CardDAV for contacts, or CalDAV for calendars;
- use Apple's free iCloud service to set up a new email account.

**Music, videos, and photos:** Your iPhone uses iTunes to sync any local music, TV, movies, and photos from your computer to the device. If you've been syncing that information with your smartphone, it's easy enough to sync that data with your Apple device:

- see where the content is located on your smartphone;
- get it over to your computer;
- add it to iTunes.

#### Apps:

- Impossible to port any Windows or Android apps from your old device to your iPhone. → Search for parallel versions of those apps on Apple's App Store.
- Apps with valuable information you don't want to lose (notes apps, to-do lists, etc)  $\rightarrow$  poke around to see if there's any way of exporting that information but it might be impossible.
- SMS and MMS logs:
- → impossible to add them to your new iPhone
- → simply save them to your computer: a variety of different programs available for exporting messages from your smartphone—SMS Backup & Restore for Android appears to be one popular option.